## Unlock the power of your device's accessibility features with hopd!

| ••• Verizon LTE  | 8:45 AM       | 69% 🔳            |
|------------------|---------------|------------------|
| <b>〈</b> General | Accessibility |                  |
| VISION           |               |                  |
| VoiceOver        |               | Off >            |
| Zoom             |               | Off >            |
| Magnifier        |               | Off >            |
| Display Acco     | mmodations    | On >             |
| Speech           |               | >                |
| Larger Text      |               | Off >            |
| Bold Text        |               | $\bigcirc$       |
| Button Shape     | es            | $\bigcirc$       |
| Reduce Tran      | sparency      | Off >            |
| Increase Cor     | ıtrast        | Off >            |
| Reduce Moti      | on            | Off >            |
| On/Off Label     | S             | $\bigcirc \circ$ |
|                  |               |                  |

| Q * N                                       | 😧 🕼 📶 93% 🛢 8:46   |
|---------------------------------------------|--------------------|
| < ACCESSIBILITY                             | Q HELF             |
| CATEGORIES                                  |                    |
| Vision                                      |                    |
| Hearing                                     |                    |
| Dexterity and interaction                   | on                 |
| MORE SETTINGS                               |                    |
| Text-to-speech                              |                    |
| Direction lock                              |                    |
| Unlock the screen by swiping of directions. | in a series        |
| Direct access                               |                    |
| Add shortcuts to specific sett              | ings and functions |

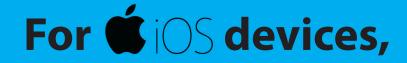

Go to Settings > General > Accessibility

## For android devices,

Go to Apps > Settings > Accessibility

## For specific questions on how to use these features, check with your manufacturer.

Off

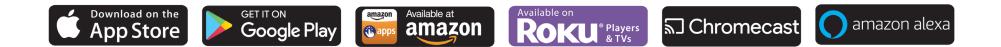